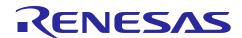

# Renesas Synergy™ Platform

# **DK-S3A7 v2.0 Out-of-Box Demonstration Programming Guidelines**

R12AN0025EU0115 Rev.1.15 Jan 16, 2018

## Introduction

This guide covers how to reload the out-of-box demo onto the Renesas Synergy $^{\text{\tiny TM}}$  DK-S3A7 Development Kit. To follow the guide, you do not need a full JTAG software installation, as a copy of a supported version is included.

## **Target Device**

DK-S3A7 Development Kit v2.0

#### **Contents**

| 1.  | Required Software and Tools                          | 2 |
|-----|------------------------------------------------------|---|
| 2.  | DK-S3A7 Kit                                          | 2 |
| 3.  | Reload the out-of-box demonstration                  | 3 |
| 4.  | Out-of-box demo notes                                | 4 |
| 5.  | Version information for the out-of-box demonstration | 5 |
| Rev | vision History                                       | 1 |

# 1. Required Software and Tools

- Minimum PC Requirements: Microsoft® Windows® 7 with Intel® Core<sup>TM</sup> family processor running at 2.0 GHz or higher (or equivalent processor), 8 GB memory, 250 GB hard disk or SSD, USB 2.0, Connection to the Internet.
- e<sup>2</sup> studio ISDE v5.4.0.018 or later. This out-of-box demonstration requires the drivers that are installed with e<sup>2</sup> studio v5.4.0.018.
- IAR Embedded Workbench® for Renesas Synergy™ v7.71.2.12612
- Synergy Software Package (SSP) v1.3.3 or later
- Synergy Standalone Configurator (SSC) v5.4.0.018

All available on <a href="https://synergygallery.renesas.com/">https://synergygallery.renesas.com/</a>.

## 2. DK-S3A7 Kit

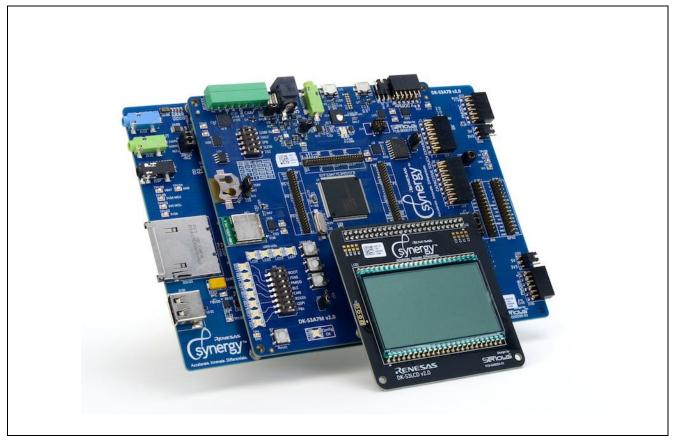

This programming guide applies to version 2.0 of the DK-S3A7 Development Kit. The out-of-box demo that we load may be a newer and improved version compared to the factory installed demo.

## 3. Reload the out-of-box demonstration

Follow these steps to reload the out-of-box demo onto the development kit:

1. Set the JTAG DIP switch 7 on S5 to ON (toward the LEDs).

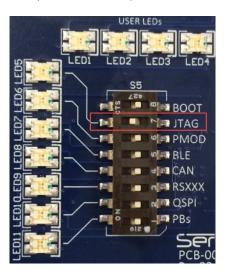

2. Using the power supply provided with the DK-S3A7 kit, apply power through the 5-V barrel connector (J1) on the Main Board. LED13 (shown green below) will flash red. The red flashing LED informs you that the kit cannot communicate with the PC on the debug port.

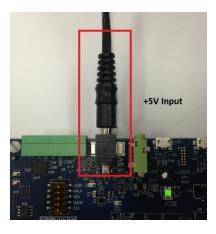

3. Connect the USB cable provided with the DK-S3A7 to the J-Link OB (J15) on the Main Board.

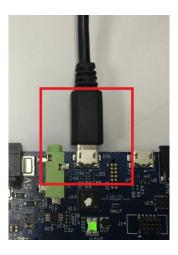

- 4. Connect the other end of the USB cable to a USB port of the PC. The LED13 will turn green indicating a good connection.
- 5. Unzip the file dk\_s3a7\_out\_of\_box\_image\_source.
- 6. Double click on **Program DK-S3 OOB Demo.bat** in the files that accompany this Application Note.

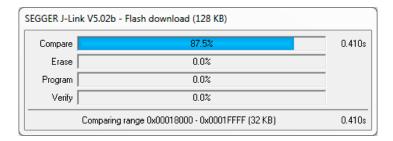

Note: If the update J-Link firmware dialog box is displayed, we highly recommend that you click **Yes**. Programming failure may occur if you update the firmware. If this happens just double click on the **.bat** file again.

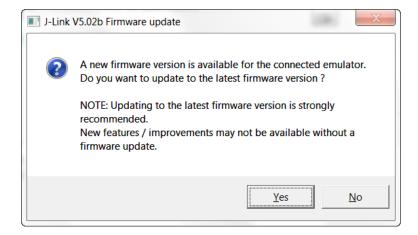

The out-of-box demo is reloaded onto the DK-S3A7 Kit.

#### 4. Out-of-box demo notes

1. The out-of-box demo starts by flashing the configuration (Light Scale) and USER LEDs (LED1 to LED4) for a few seconds. It then turns on and off through all segments of the segment LCD. This is a configuration test that is verifying performance of the hardware. If a problem is found, LED1 and LED2 will be red. If no problems exist, LED3 and LED4 are green.

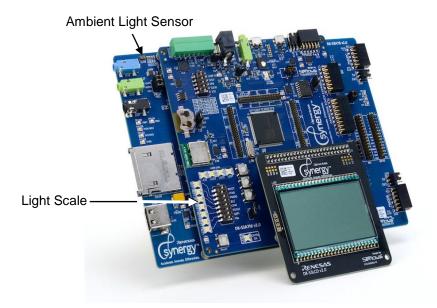

- 1. After about 12 seconds, the DK-S3A7 starts sensing the amount of light of the Ambient Light Sensor. The demo takes the top 8 bits of the A/D reading and uses it to display a Light Scale on the configuration LEDs and the battery level and digital count on the segment LCD. The elapsed time of the demo is shown on the segment LCD.
- 2. Move a light source closer and farther from the Ambient Light Sensor and observe the LEDs of the Light Scale and the LCD values.
- 3. When the light sensor's output is close to its maximum value, the MCU flashes the LCD segments on and off quickly.

## 5. Version information for the out-of-box demonstration

- DK-S3A7 v.2.0
- Demo version 1.0

# **Website and Support**

Support: <a href="https://synergygallery.renesas.com/support">https://synergygallery.renesas.com/support</a>

**Technical Contact Details:** 

America: <a href="https://www.renesas.com/en-us/support/contact.html">https://www.renesas.com/en-us/support/contact.html</a>
 Europe: <a href="https://www.renesas.com/en-eu/support/contact.html">https://www.renesas.com/en-eu/support/contact.html</a>
 Japan: <a href="https://www.renesas.com/ja-jp/support/contact.html">https://www.renesas.com/ja-jp/support/contact.html</a>

All trademarks and registered trademarks are the property of their respective owners.

# **Revision History**

# **Description**

|      | Date         |      |                                               |  |
|------|--------------|------|-----------------------------------------------|--|
| Rev. |              | Page | Summary                                       |  |
| 1.00 | Jan 7, 2016  | -    | Initial version                               |  |
| 1.10 | Jun 14, 2016 | -    | Updated for SSP v1.1.0                        |  |
| 1.11 | Nov 18, 2016 | -    | Minor format changes                          |  |
| 1.12 | Feb 14, 2017 | -    | Upgrade to SSP v1.2.0 for e2studio and IAR EW |  |
| 1.13 | May 29,2017  | -    | Upgrade to SSP v1.2.1 for e2studio and IAR EW |  |
| 1.14 | Jul 18,2017  | -    | Upgraded to SSP v1.3.0                        |  |
| 1.15 | Jan 16, 2018 | -    | Upgraded to SSP v1.3.3                        |  |

#### Notice

- 1. Descriptions of circuits, software and other related information in this document are provided only to illustrate the operation of semiconductor products and application examples. You are fully responsible for the incorporation or any other use of the circuits, software, and information in the design of your product or system. Renesas Electronics disclaims any and all liability for any losses and damages incurred by you or third parties arising from the use of these circuits, software, or information
- 2. Renesas Electronics hereby expressly disclaims any warranties against and liability for infringement or any other claims involving patents, copyrights, or other intellectual property rights of third parties, by or arising from the use of Renesas Electronics products or technical information described in this document, including but not limited to, the product data, drawings, charts, programs, algorithms, and application
- 3. No license, express, implied or otherwise, is granted hereby under any patents, copyrights or other intellectual property rights of Renesas Electronics or others.
- 4. You shall not alter, modify, copy, or reverse engineer any Renesas Electronics product, whether in whole or in part. Renesas Electronics disclaims any and all liability for any losses or damages incurred by you or third parties arising from such alteration, modification, copying or reverse engineering.
- 5. Renesas Electronics products are classified according to the following two quality grades: "Standard" and "High Quality". The intended applications for each Renesas Electronics product depends on the product's quality grade, as indicated below.
  - "Standard": Computers; office equipment; communications equipment; test and measurement equipment; audio and visual equipment; home electronic appliances; machine tools; personal electronic equipment: industrial robots: etc.

"High Quality": Transportation equipment (automobiles, trains, ships, etc.); traffic control (traffic lights); large-scale communication equipment; key financial terminal systems; safety control equipment; etc. Unless expressly designated as a high reliability product or a product for harsh environments in a Renesas Electronics data sheet or other Renesas Electronics document, Renesas Electronics products are not intended or authorized for use in products or systems that may pose a direct threat to human life or bodily injury (artificial life support devices or systems; surgical implantations; etc.), or may cause serious property damage (space system; undersea repeaters; nuclear power control systems; aircraft control systems; key plant systems; military equipment; etc.). Renesas Electronics disclaims any and all liability for any damages or losses incurred by you or any third parties arising from the use of any Renesas Electronics product that is inconsistent with any Renesas Electronics data sheet, user's manual or other Renesas Electronics document.

- 6. When using Renesas Electronics products, refer to the latest product information (data sheets, user's manuals, application notes, "General Notes for Handling and Using Semiconductor Devices" in the reliability handbook, etc.), and ensure that usage conditions are within the ranges specified by Renesas Electronics with respect to maximum ratings, operating power supply voltage range, heat dissipation characteristics, installation, etc. Renesas Electronics disclaims any and all liability for any malfunctions, failure or accident arising out of the use of Renesas Electronics products outside of such specified
- 7. Although Renesas Electronics endeavors to improve the quality and reliability of Renesas Electronics products, semiconductor products have specific characteristics, such as the occurrence of failure at a certain rate and malfunctions under certain use conditions. Unless designated as a high reliability product or a product for harsh environments in a Renesas Electronics data sheet or other Rene Electronics document, Renesas Electronics products are not subject to radiation resistance design. You are responsible for implementing safety measures to guard against the possibility of bodily injury, injury or damage caused by fire, and/or danger to the public in the event of a failure or malfunction of Renesas Electronics products, such as safety design for hardware and software, including but not limited to redundancy, fire control and malfunction prevention, appropriate treatment for aging degradation or any other appropriate measures. Because the evaluation of microcomputer software alone is very difficult and impractical, you are responsible for evaluating the safety of the final products or systems manufactured by you.
- 8. Please contact a Renesas Electronics sales office for details as to environmental matters such as the environmental compatibility of each Renesas Electronics product. You are responsible for carefully and sufficiently investigating applicable laws and regulations that regulate the inclusion or use of controlled substances, including without limitation, the EU RoHS Directive, and using Renesas Electronics products in compliance with all these applicable laws and regulations. Renesas Electronics disclaims any and all liability for damages or losses occurring as a result of your noncompliance with applicable laws and regulations.
- 9. Renesas Electronics products and technologies shall not be used for or incorporated into any products or systems whose manufacture, use, or sale is prohibited under any applicable domestic or foreign laws or regulations. You shall comply with any applicable export control laws and regulations promulgated and administered by the governments of any countries asserting jurisdiction over the parties or
- 10. It is the responsibility of the buyer or distributor of Renesas Electronics products, or any other party who distributes, disposes of, or otherwise sells or transfers the product to a third party, to notify such third party in advance of the contents and conditions set forth in this document.
- 11. This document shall not be reprinted, reproduced or duplicated in any form, in whole or in part, without prior written consent of Renesas Electronics
- 12. Please contact a Renesas Electronics sales office if you have any questions regarding the information contained in this document or Renesas Electronics products.
- (Note 1) "Renesas Electronics" as used in this document means Renesas Electronics Corporation and also includes its directly or indirectly controlled subsidiaries.
- (Note 2) "Renesas Electronics product(s)" means any product developed or manufactured by or for Renesas Electronics.

(Rev.4.0-1 November 2017)

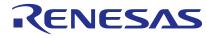

#### SALES OFFICES

# Renesas Electronics Corporation

http://www.renesas.com

Refer to "http://www.renesas.com/" for the latest and detailed information

Renesas Electronics America Inc.

1001 Murphy Ranch Road, Milpitas, CA 95035, U.S.A. Tel: +1-408-432-8888, Fax: +1-408-434-5351

Renesas Electronics Canada Limited 9251 Yonge Street, Suite 8309 Richmond Hill, Ontario Canada L4C 9T3 Tel: +1-905-237-2004

Renesas Electronics Europe Limited
Dukes Meadow, Millboard Road, Bourne End, Buckinghamshire, SL8 5FH, U.K
Tel: +44-1628-651-700, Fax: +44-1628-651-804

Renesas Electronics Europe GmbH

Arcadiastrasse 10, 40472 Düsseldorf, German Tel: +49-211-6503-0, Fax: +49-211-6503-1327

Renesas Electronics (China) Co., Ltd.
Room 1709 Quantum Plaza, No.27 ZhichunLu, Haidian District, Beijing, 100191 P. R. China Tel: +86-10-8235-1155, Fax: +86-10-8235-7679

Renesas Electronics (Shanghai) Co., Ltd.
Unit 301, Tower A, Central Towers, 555 Langao Road, Putuo District, Shanghai, 200333 P. R. China Tel: +86-21-2226-0888, Fax: +86-21-2226-0999

Renesas Electronics Hong Kong Limited
Unit 1601-1611, 16/F., Tower 2, Grand Century Place, 193 Prince Edward Road West, Mongkok, Kowloon, Hong Kong Tel: +852-2265-6688, Fax: +852 2886-9022

Renesas Electronics Taiwan Co., Ltd. 13F, No. 363, Fu Shing North Road, Taipei 10543, Taiwan Tel: +886-2-8175-9600, Fax: +886 2-8175-9670

Renesas Electronics Singapore Pte. Ltd.
80 Bendemeer Road, Unit #06-02 Hyflux Innovation Centre, Singapore 339949
Tel: +65-6213-0200, Fax: +65-6213-0300

Renesas Electronics Malaysia Sdn.Bhd.
Unit 1207, Block B, Menara Amcorp, Amcorp Trade Centre, No. 18, Jln Persiaran Barat, 46050 Petaling Jaya, Selangor Darul Ehsan, Malaysia Tel: +60-3-7955-9390, Fax: +60-3-7955-9510

Renesas Electronics India Pvt. Ltd.
No.777C, 100 Feet Road, HAL 2nd Stage, Indiranagar, Bangalore 560 038, India Tel: +91-80-67208700, Fax: +91-80-67208777

Renesas Electronics Korea Co., Ltd. 17F, KAMCO Yangjae Tower, 262, Gangnam-daero, Gangnam-gu, Seoul, 06265 Korea Tel: +82-2-558-3737, Fax: +82-2-558-5338